<span id="page-0-0"></span>**SysInfo 10.1.1 H5 Installation Guide**

Copyright © 2023 MagniComp™

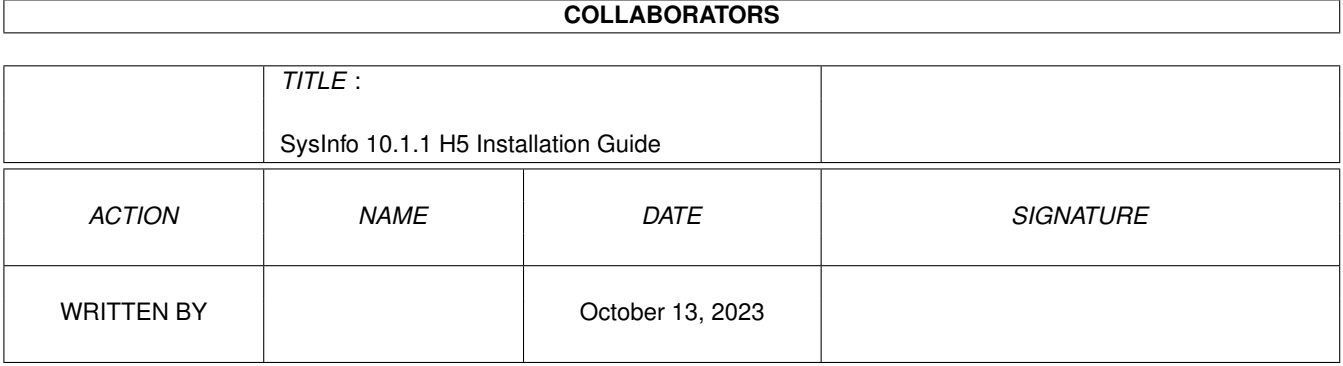

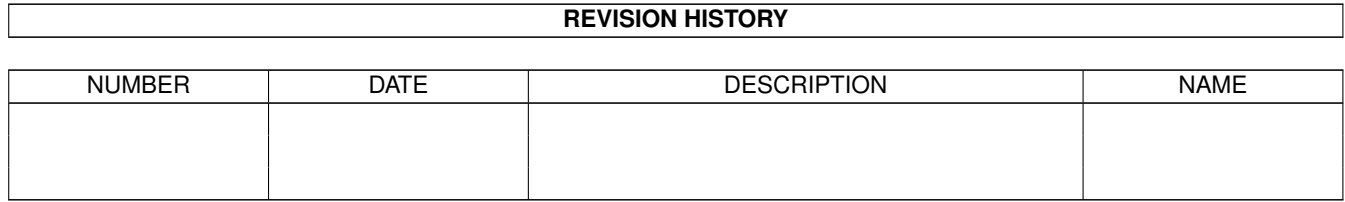

# **Contents**

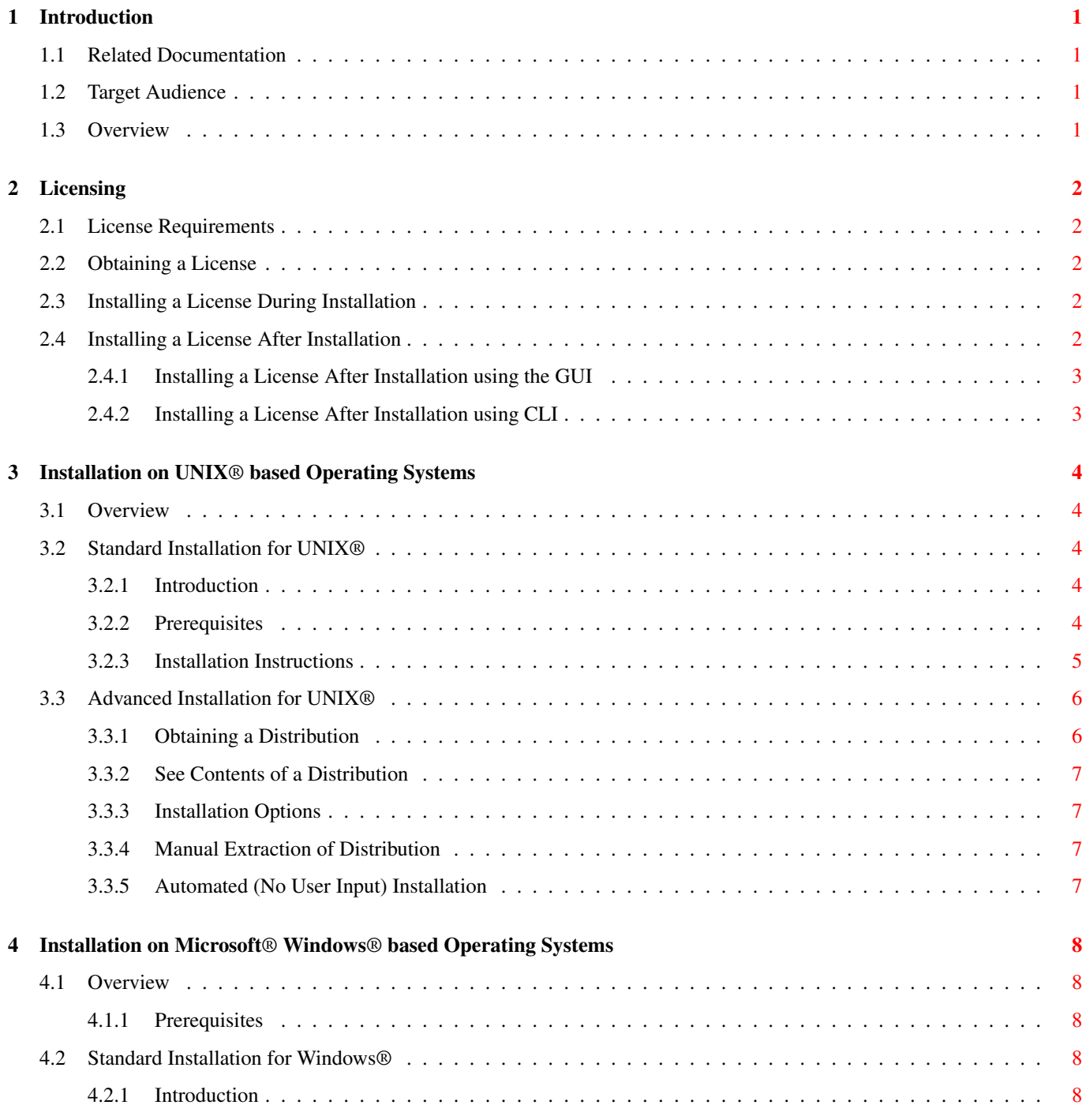

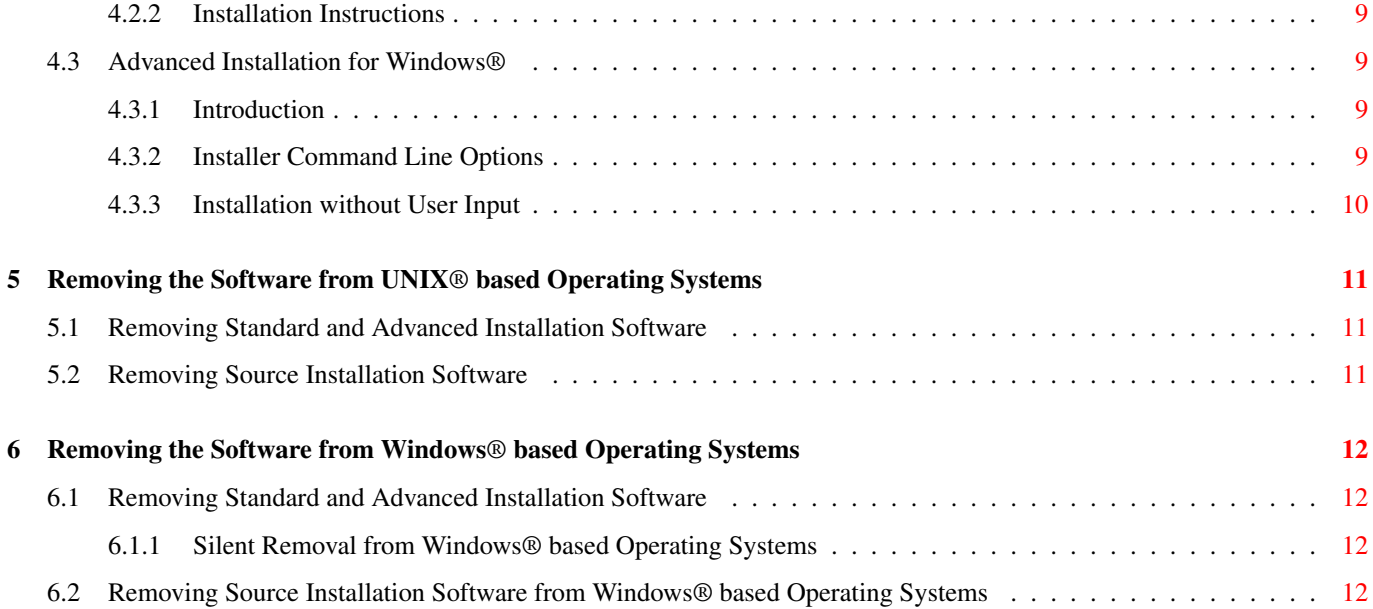

# <span id="page-5-0"></span>**Introduction**

# <span id="page-5-1"></span>**1.1 Related Documentation**

- [Release Notes](../../ReleaseNotes/html/index.html)
- [User Guide](../../UserGuide/html/index.html)
- [Reference Manual](../../RefMan/html/index.html)

# <span id="page-5-2"></span>**1.2 Target Audience**

The document is targeted at anyone who is responsible for installing MagniComp™'s SysInfo™ software. This includes IT professionals, System Administrators, Software Engineers, and end-users.

## <span id="page-5-3"></span>**1.3 Overview**

This document describes how to install SysInfo™ in your environment. The [SysInfo™ Release Notes](../../ReleaseNotes/html/index.html) document contains important information about system requirements and aspects of this specific release.

# <span id="page-6-0"></span>**Licensing**

# <span id="page-6-1"></span>**2.1 License Requirements**

<span id="page-6-5"></span>SysInfo™ requires a license file containing valid license information for permanent use. If no license is provided, then SysInfo will run in DEMO mode for 30 days. During the DEMO period, SysInfo will provide the same information as is provided with a full license, but it will display a warning message stating that it is running in DEMO mode. Once the DEMO period has been reached, SysInfo will display an error stating so and will exit without providing any system information.

There is one exception to requiring a license file. If your Internet domain name is one of the domains known to SysInfo to be used exclusively by non-profit educational institutions such as .edu, then no license file is required. In this case, SysInfo will function as if a license file is present. No additional licensing is required.

# <span id="page-6-2"></span>**2.2 Obtaining a License**

You can purchase SysInfo™ licenses by following these steps:

- 1. In a web browser, go to <http://www.MagniComp.com/cgi-bin/mcservices.cgi>
- 2. If you do not already have an account, click on Create Account to create an account.
- 3. Log in by entering your Username and Password.
- 4. Click on Purchase and following the instructions to complete the purchase process.
- 5. Once you have completed purchasing a license, your license will be emailed to the address you gave. Save the license to a file called license.mcl. You will be prompted for the location of this file during the installation.

## <span id="page-6-3"></span>**2.3 Installing a License During Installation**

All installation methods support the ability to install a license during installation. Please see the appropriate installation section for details.

### <span id="page-6-4"></span>**2.4 Installing a License After Installation**

If you wish to install a license after you have already installed SysInfo, then use one of the following procedures.

#### <span id="page-7-0"></span>**2.4.1 Installing a License After Installation using the GUI**

Use this procedure to install a license after installation using the Graphical User Interface (GUI).

- 1. [Obtain a License](#page-0-0) if you do not already have one.
- 2. Start the SysInfo™ Graphical User Interface (GUI) as you normally would. i.e.

/opt/sysinfo/bin/sysinfo

Replace /opt/sysinfo with the directory name where SysInfo is installed if different.

- 3. Choose the menu item Help then License Install.... Follow the instructions provided by the GUI.
- 4. Verify the license was installed correctly by selecting Help then License Info....

#### <span id="page-7-1"></span>**2.4.2 Installing a License After Installation using CLI**

Use this procedure to install a license after installation using the Command Line Interface (CLI) on UNIX based operating systems.

- 1. [Obtain a License](#page-0-0) if you do not already have one.
- 2. Install each license file you have by running the following command for each license file:

/opt/sysinfo/setup --license

Replace /opt/sysinfo with the directory name where SysInfo is installed if different. You can also specify the name of the license file to install:

/opt/sysinfo/setup --license --licensefile file

3. You can verify your license information by running:

/opt/sysinfo/bin/mcsysinfo --license

Replace /opt/sysinfo with the directory name where SysInfo is installed if different.

# <span id="page-8-0"></span>**Installation on UNIX**® **based Operating Systems**

### <span id="page-8-1"></span>**3.1 Overview**

This chapter describes the procedures for installing SysInfo™ on UNIX® based Operating Systems such as AIX, FreeBSD, IRIX, Linux, MacOS, and Solaris.

There are three installation procedures available:

- 1. [Standard Installation for UNIX](#page-8-3) is an easy-to-use CLI or GUI setup program for installing the ready-to-run binary distributions of SysInfo™. This type of installation can be customized to meet the needs of nearly all customers. Everything you need is ready to install. This is the fastest and easiest means of installing SysInfo™. We strongly recommend this method for most customers.
- 2. [Advanced Installation for UNIX](#page-10-2) allows for specialized installation of binary distributions including automated installations requiring no user input. This procedure should be used primarily by those who need to automate the installation of  $SysInfo<sup>TM</sup> across multiple systems, especially in environments with a large number of systems on which  $SysInfo<sup>TM</sup> will be$$ installed.
- 3. [Source Installation](#page-0-0) builds the software from source code (provided you have access to it) and installs the resulting built product. This procedure is very time consuming and exacting in its requirements. We highly recommend you use either the Section [3.2](#page-8-2) or Section [3.3](#page-10-0) procedure.

### <span id="page-8-2"></span>**3.2 Standard Installation for UNIX**®

#### <span id="page-8-3"></span>**3.2.1 Introduction**

With the Standard Installation, an easy-to-use CLI installer installs SysInfo™ quickly on UNIX® based Operating Systems. This is the fastest and easiest means of installing SysInfo™. We strongly recommend nearly all customers install using this method as this will save you significant time.

#### <span id="page-8-4"></span>**3.2.2 Prerequisites**

- Have your [license](#page-6-1) file ready if you are installing a permanent license now. See the [License Requirements](#page-6-5) section for more information.
- Make sure you read the [Release Notes](../../ReleaseNotes/html/index.html) before proceeding. This file contains valuable information on what system platforms are supported.

<span id="page-9-0"></span>1. Choose the product distribution file you wish to download. The available product distributions for download are as follows:

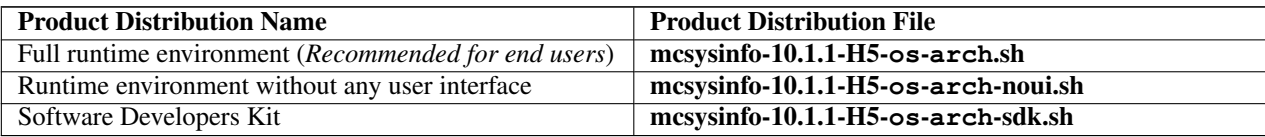

You likely will only need the *Full runtime environment* distribution.

- 2. Follow the instructions to [Download](http://www.magnicomp.com/cgi-bin/mcdownload.cgi) the product distribution file you choose in the previous step.
- 3. You should have a file named mcsysinfo-10.1.1-H5-**os**-**arch**.sh e.g. For a SunOS/Solaris SPARC distribution, the file would be called mcsysinfo-10.1.1-H5-sunos-sparc.sh
- 4. Become user root by running su or logging in as root.

su

- 5. If you are installing into a directory where SysInfo<sup>™</sup> is already installed, you will need to uninstall the existing version or install SysInfo™ into a different directory. To uninstall the existing SysInfo™ version, see the [Remove Installation](#page-15-1) [\(UnInstall\)](#page-15-1) section.
- 6. Unpack the distribution and start the interactive setup program which will prompt you to enter all required information:

/bin/sh mcsysinfo-10.1.1-H5-os-arch.sh

7. The installation is now complete. Open a shell prompt. If you are using csh(1) or tcsh(1) you will need to run:

rehash

To run SysInfo™, run:

mcsysinfo

If you installed SysInfo™ in a directory not in your \$PATH then you'll need to specify the full pathname. i.e.

/opt/sysinfo/bin/mcsysinfo

## <span id="page-10-0"></span>**3.3 Advanced Installation for UNIX**®

<span id="page-10-2"></span>This procedure describes the contents of the downloaded distribution files and how these may be installed in various advanced scenerios including automatic (no user-input) installs.

Each binary distribution archive (the file you download which ends in .sh) is a self-contained self-extracting script. The top part of this file contains a sh(1) script which automatically unpacks the distribution files which are stored as a compressed (usually with  $bzip2(1)$  tar(1) (using [GNU tar\)](http://www.gnu.org/software/tar) image in the bottom part of the archive file. The distribution archive contains within itself the compression tool and [GNU tar](http://www.gnu.org/software/tar) programs necessary to extract the distribution. You therefor do not need your own copy of [GNU tar](http://www.gnu.org/software/tar) or bzip2(1).

One of the distribution files is a program called setup which is used to actually install and configure SysInfo™. When the distribution archive is run, it extracts the distribution files and executes **setup** unless certain command line options are used.

#### <span id="page-10-1"></span>**3.3.1 Obtaining a Distribution**

Follow the instructions to [Download](http://www.magnicomp.com/cgi-bin/mcdownload.cgi) the appropriate binary distribution for your system. You should have a file named mcsysinfo-10.1.1-H5-**os**-**arch**.sh e.g. For a SunOS SPARC distribution, the file would be called mcsysinfo-10.1.1-H5-sunos-sparc.sh.

#### <span id="page-11-0"></span>**3.3.2 See Contents of a Distribution**

To see a list of available options which are supported by the self-extracting archive, run the following:

```
/bin/sh mcsysinfo-10.1.1-H5-os-arch.sh --help
```
#### <span id="page-11-1"></span>**3.3.3 Installation Options**

To see a list of available options which are supported by the SysInfo™ setup program, run the following:

```
/bin/sh mcsysinfo-10.1.1-H5-os-arch.sh -- --help
```
Note the first  $-$  option which tells the archive to pass all remaining arguments to the **setup** program.

#### <span id="page-11-2"></span>**3.3.4 Manual Extraction of Distribution**

To extract the distribution into the directory /tmp/mcsysinfodist run the following:

/bin/sh mcsysinfo-10.1.1-H5-os-arch.sh --extract --target /tmp/mcsysinfodist

#### <span id="page-11-3"></span>**3.3.5 Automated (No User Input) Installation**

If you wish to perform a automated, non-interactive installation which will not prompt for any information, run the following:

1. Become user root by running su or logging in as root.

su

2.

```
/bin/sh mcsysinfo-10.1.1-H5-os-arch.sh -- --confirm --acceptlicense --installdir dir
```
where  $\text{dir}$  is the name of the directory where you want to install into. You may also want to use the  $-\text{override}$  option which will override any detected error conditions which would otherwise result in being prompted for a response.

You can also specify which packages to install using  $-\text{package same1}, \text{name2}, \ldots$  where nameX is the name of a package. i.e.  $-\text{packages }$  base, config specifies the base and config packages. To obtain the list of valid package names, run the installation in interactive mode.

# <span id="page-12-0"></span>**Installation on Microsoft**® **Windows**® **based Operating Systems**

### <span id="page-12-1"></span>**4.1 Overview**

This chapter describes the procedures for installing SysInfo™ on Microsoft® Windows® based Operating Systems.

There are three installation procedures available:

- 1. [Standard Installation for Windows](#page-12-4) is an easy-to-use Windows® GUI setup program for installing the ready-to-run binary distributions of SysInfo™. This type of installation can be customized to meet the needs of nearly all customers. Everything you need is ready to install. This is the fastest and easiest means of installing SysInfo™. We strongly recommend this method for most customers.
- 2. [Advanced Installation for Windows](#page-13-2) allows for specialized installation of binary distributions including automated installations requiring no user input. This procedure should be used primarily by those who need to automate the installation of SysInfo™ across multiple systems, especially in environments with a large number of systems on which SysInfo™ will be installed.
- 3. [Source Installation](#page-0-0) builds the software from source code (provided you have access to it) and installs the resulting built product. This procedure is very time consuming and exacting in its requirements. We highly recommend you use either the Section [4.2](#page-12-3) or Section [4.3](#page-13-1) procedure.

#### <span id="page-12-2"></span>**4.1.1 Prerequisites**

- Have your [license](#page-6-1) file ready if you are installing a permanent license now. See the [License Requirements](#page-6-5) section for more information.
- Make sure you read the [Release Notes](../../ReleaseNotes/html/index.html) before proceeding. This file contains valuable information on what system platforms are supported.

# <span id="page-12-3"></span>**4.2 Standard Installation for Windows**®

#### <span id="page-12-4"></span>**4.2.1 Introduction**

With the Standard Installation for Windows®, an easy-to-use Windows® GUI installer installs SysInfo™ quickly on Windows® based Operating Systems. This is the fastest and easiest means of installing SysInfo™. We strongly recommend nearly all customers install using this method as this will save you significant time.

#### <span id="page-13-0"></span>**4.2.2 Installation Instructions**

1. Choose the product distribution file you wish to download. The available product distributions for download are as follows:

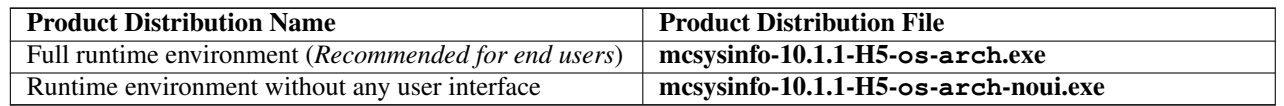

You likely will only need the *Full runtime environment* distribution.

- 2. Follow the instructions to [Download](http://www.magnicomp.com/cgi-bin/mcdownload.cgi) the product distribution file you choose in the previous step.
- 3. You should have a file named mcsysinfo-10.1.1-H5-**os**-**arch**.exe e.g. For a Windows x86 distribution, the file would be called mcsysinfo-10.1.1-H5-win-x86.exe
- 4. Quit all running instances of SysInfo™.
- 5. Log on to the system using the Administrator account or any account in the Administrators group. If you do not install SysInfo™ with these privileges, SysInfo™ will not be able to provide its full compliment of data.
- 6. Launch the installation by double clicking on the mcsysinfo-10.1.1-H5-**os**-**arch**.exe file you downloaded.
- 7. If any version of SysInfo™ is detected as already being installed, the installer will prompt you to uninstall it before proceeding. Only one version of SysInfo™ may be installed at a time so you need to remove the previous version.
- 8. On the Welcome screen click Next
- 9. On the License Terms screen click I accept to proceed or I do not accept to end the installation.
- 10. On the Product License screen select License File and enter the path to a MagniComp license file then click Next to proceed. You can optionally click on the button with the three dots to browse and select a license file. If you wish to evaluate (DEMO) SysInfo™, then select Evaluate and click Next to continue.
- 11. On the Choose Installation Location screen select the directory under which you wish to install SysInfo™. We recommend you accept the provided default value. Click Next to proceed.
- 12. On the Choose Components screen select the components you wish to install. We recommend you install all components (the default). The Base component should always be installed. The Agent component is required if SysInfo™ will be run by any user without Administrators group privileges. Click Next to proceed.
- 13. On the Choose Start Menu Folder screen enter the path you wish to use for the Start Menu menu items. We recommend you accept the default value. Click Install to proceed with installing files and updating the system.
- 14. The installation is now complete. You can launch SysInfo™ by going to the Start menu, then select Programs MagniComp SysInfo

## <span id="page-13-1"></span>**4.3 Advanced Installation for Windows**®

#### <span id="page-13-2"></span>**4.3.1 Introduction**

With the Advanced Installation for Windows®, you can perform specialized installations on Windows® based Operating Systems requiring no user input.

#### <span id="page-13-3"></span>**4.3.2 Installer Command Line Options**

The following command line arguments are accepted by the SysInfo™ installer:

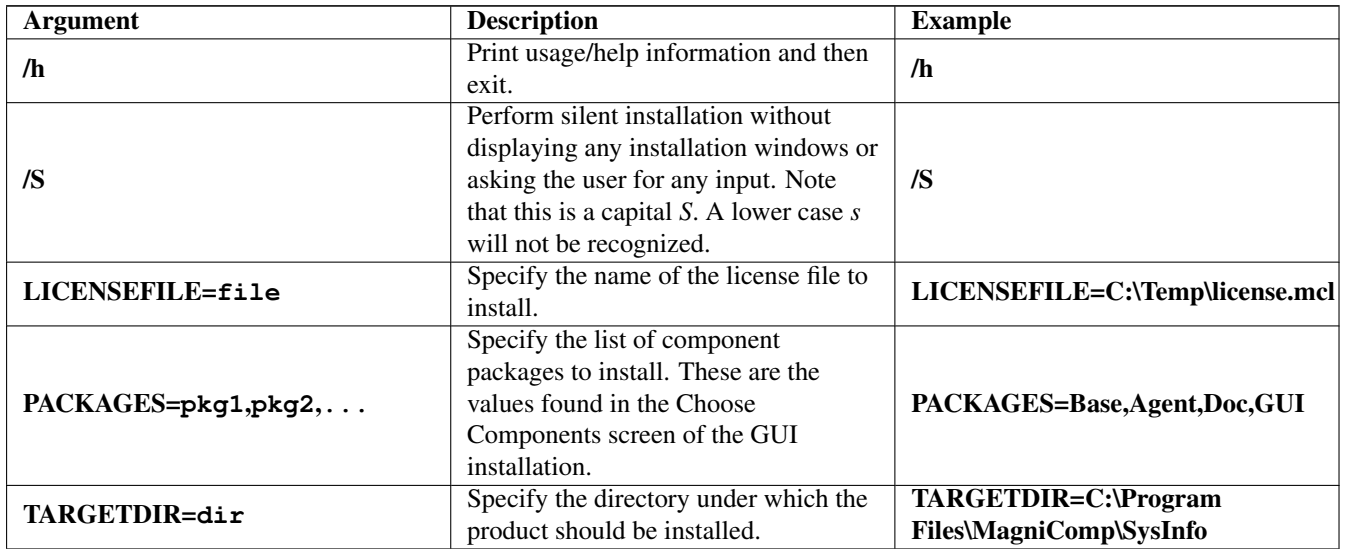

#### <span id="page-14-0"></span>**4.3.3 Installation without User Input**

Using this procedure you can install SysInfo™ on Windows® systems silently and without any user input. No installation window will be displayed.

This type of installation can be run from any Windows® command prompt or via any other means of launching commands such as from Microsoft® System Management Server (SMS) or other management platform. Please note that SysInfo™ does not provide any reporting data to these management platforms, but can easily be installed and managed as an installed application.

The following command line options can be used for a silent, no user input installation:

```
mcsysinfo-10.1.1-H5-os-arch.exe
 /S TARGETDIR=dir
PACKAGES=pkg1,pkg2,...
LICENSEFILE=licensefile
```
For example, to install the x86 distribution with the Base and Agent components and specify a license file you would run:

mcsysinfo-10.1.1-H5-win-x86.exe /S PACKAGES=Base,Agent LICENSEFILE=C:\Temp\license.mcl

# <span id="page-15-0"></span>**Removing the Software from UNIX**® **based Operating Systems**

#### <span id="page-15-1"></span>**5.1 Removing Standard and Advanced Installation Software**

If you used the [Standard Installation](#page-8-3) or [Advanced Installation](#page-10-2) procedure, please do the folloing to remove the SysInfo™ software:

- 1. Become user root be running su or logging in as root.
- 2. To perform an interactive uninstall where you will be prompted for required information, run the setup (installation) program as follows and follow the directions:

prefix/setup --uninstall

where  $prefix$  is the directory where the software is installed.

If you wish to perform a non-interactive uninstall which will not prompt for any information, run the following:

prefix/setup --uninstall --confirm

where  $prefix$  is the name of the directory where the software is installed. You may also want to use the --override option which will override any detected error conditions which would otherwise result in being prompted for a response.

3. The uninstall operation is now complete.

### <span id="page-15-2"></span>**5.2 Removing Source Installation Software**

If you used the [Source Installation](#page-0-0) procedure to install SysInfo™, then use the following procedure to remove the software:

- 1. Become user root be running su or logging in as root.
- 2. Remove the software using rm as follows:

```
rm -rf prefix
```
where prefix is the directory in which you installed the software. By default this is /opt/sysinfo.

# <span id="page-16-0"></span>**Removing the Software from Windows**® **based Operating Systems**

## <span id="page-16-1"></span>**6.1 Removing Standard and Advanced Installation Software**

If you used the [Standard Installation](#page-12-4) or [Advanced Installation](#page-13-2) procedure, please do the folloing to remove the SysInfo™ software:

- 1. Log in as Administrator or any user which has Administrators group privileges.
- 2. Launch the SysInfo<sup>™</sup> uninstall program by running Start  $\rightarrow$  Programs  $\rightarrow$  MagniComp  $\rightarrow$  SysInfo  $\rightarrow$  Uninstall Alternatively you can launch the same uninstall program via the Control Panel's *Add/Remove Programs* window.
- 3. Follow the uninstall wizard screens to remove the software.

#### <span id="page-16-2"></span>**6.1.1 Silent Removal from Windows**® **based Operating Systems**

To remove SysInfo™ silently, without any windows being displayed or user input required, run

```
C:\Program Files\MagniComp\SysInfo\uninstall.exe /S
```
That's a capital *S* being specified.

# <span id="page-16-3"></span>**6.2 Removing Source Installation Software from Windows**® **based Operating Systems**

If you used the [Source Installation](#page-0-0) procedure to install SysInfo™, then use the following procedure to remove the software:

- 1. Become Administrator.
- 2. Remove the software by deleting the program directory which is usually:

```
C:\Program Files\MagniComp\SysInfo
```